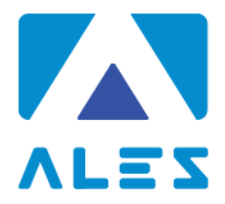

# **MODULO ISTRUZIONI CONCORSO PUBBLICO DA REMOTO**

### **CAPITOLO 1 - REQUISITI E AVVERTENZE**

Si consiglia di predisporre la configurazione delle proprie attrezzature **almeno cinque giorni prima della prova d'esame** e di prendere confidenza nell'uso delle applicazioni.

Per sostenere l'esame, il candidato **deve obbligatoriamente**:

- Assicurarsi di avere una **connessione internet stabile**, con una velocità minima di 1.2 Mbps in download e di 1 Mbps in upload;
- Essere in possesso di un computer fisso o portatile con Sistema Operativo Windows/Mac, **collegato alla rete elettrica e connesso ad internet**;
- Essere in possesso di uno smartphone o tablet (da qui in avanti "dispositivo mobile") con fotocamera frontale e posteriore.
- Assicurarsi che, per tutta la durata dell'esame, il dispositivo mobile ed il computer rimangano **costantemente collegati alla corrente elettrica**. Nel caso in cui uno dei due dispositivi dovesse spegnersi, il candidato potrà essere escluso dalla procedura;
- Assicurarsi che, per tutta la durata dell'esame, il dispositivo mobile ed il computer rimangano **costantemente connessi ad internet**. Nel caso in cui uno dei due dispositivi dovesse perdere la connessione, il candidato potrà essere escluso dalla procedura;
- Assicurarsi che, per tutta la durata dell'esame, il dispositivo mobile abbia la **modalità "aereo" attiva**: la ricezione di una chiamata interromperebbe la conferenza video ed il candidato potrà pertanto essere escluso dalla procedura;
- **Mantenere attivi**, per tutta la durata dell'esame, **la fotocamera posteriore del dispositivo mobile ed il microfono**;
- Avere a portata di mano un documento di identità con fotografia.

#### **Attenzione!**

La connessione tramite hotspot **non è da considerarsi "connessione stabile"**. In caso di caduta della connessione, il candidato potrà essere escluso dalla procedura.

Durante lo svolgimento dell'esame, il candidato **non potrà assolutamente**:

- Consultare testi, appunti o manoscritti;
- Svolgere la prova con una connessione VPN;
- Indossare auricolari, smartwatch o dispositivi simili;
- Utilizzare alcun dispositivo non previsto dalle presenti istruzioni;
- Copiare, scaricare, fotografare o appropriarsi in qualunque modo dei contenuti delle prove somministrate.

**Qualora il candidato non dovesse rispettare una delle indicazioni sopra riportate, la Commissione potrà procedere alla sua immediata esclusione dalla procedura.**

### Ales s.r.l. Società informatica

Via Boccaccio, 8 09047 - Selargius (CA) Tel. 070 5489106 Cell. 340 29 43 897 info@software-ales.it alesconcorsi@legalmail.it www.software-ales.it P.IVA 02457970925

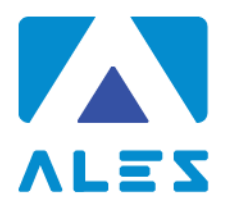

### **CAPITOLO 2 - SOFTWARE E APPLICAZIONI**

L'esame verrà svolto con un browser particolare, denominato SEB (Safe Exam Browser) che impedisce al candidato di eseguire con il proprio computer qualsiasi operazione che non sia l'accesso all'esame stesso. Qualora non abbia mai utilizzato tale piattaforma il candidato dovrà, almeno cinque giorni prima lo svolgimento dell'esame, scaricare il file di installazione adatto al proprio sistema operativo ed installarlo:

- **1. [Scarica SEB per Windows](https://www.alesinformatica.com/wp-content/uploads/SEB/SEB_Windows.exe)**
- **2. [Scarica SEB per macOS](https://www.alesinformatica.com/wp-content/uploads/SEB/SEB_macOS.dmg)**

### **Attenzione!**

Per installare SEB – come qualsiasi altro programma – sul proprio computer è necessario possedere i diritti di amministratore dello stesso, ovvero è necessario procurarsi la password dell'utente amministratore.

Sempre con congruo anticipo rispetto alla data dell'esame, il candidato dovrà scaricare sul proprio dispositivo mobile l'App **ZOOM Cloud Meetings**, disponibile per iOS e Android.

### **CAPITOLO 3 - ALLESTIMENTO DELLA POSTAZIONE D'ESAME**

Il candidato dovrà organizzare la postazione d'esame, tenendo presente che **sarà indispensabile**:

- Avere a disposizione una stanza che abbia **un'unica porta d'accesso, che sia silenziosa, priva di altre persone** e correttamente illuminata;
- Posizionare il monitor del PC e il dispositivo mobile in modo tale da evitare riflessi e abbagliamenti, quindi con la fonte di luce (naturale o artificiale) che si propaga preferibilmente da destra o sinistra;
- Posizionare alle proprie spalle un supporto (libreria, mensola, treppiede etc.) su cui, quando la Commissione lo richiederà, si dovrà collocare il dispositivo mobile con l'inquadratura della videocamera rivolta alla scrivania (Figura 1). Il supporto dovrà avere:
	- o un'angolazione rispetto alla scrivania di circa 45°;
	- o un'altezza da terra massima di 1,50 metri;
	- o una distanza dalla scrivania di circa 1,50 metri.
- Assicurarsi che durante lo svolgimento del test, la porta della stanza **rimanga chiusa e rientri nell'inquadratura del dispositivo mobile** (Figura 2);
- Posizionarsi in maniera centrata rispetto allo schermo del PC (Figura 3);
- Assicurarsi che sulla scrivania **siano presenti esclusivamente** il computer ed il documento di riconoscimento; qualsiasi oggetto o strumento diversi da quelli precedentemente elencati dovrà essere rimosso (Figura 4);
- Avere con sé il dispositivo mobile con cui ci si collegherà a ZOOM per l'accesso all'aula virtuale; il dispositivo mobile potrà essere posizionato sul supporto alle proprie spalle solo quando la commissione d'aula virtuale lo richiederà (Figura 5).

#### Il candidato **non dovrà assolutamente**:

• indossare indumenti in cui è possibile nascondere oggetti (per esempio felpe con tasche, giacche, giacconi).

#### Ales s.r.l. Società informatica

Via Boccaccio, 8 09047 - Selargius (CA) Tel. 070 5489106 Cell. 340 29 43 897 info@software-ales.it alesconcorsi@legalmail.it www.software-ales.it P.IVA 02457970925

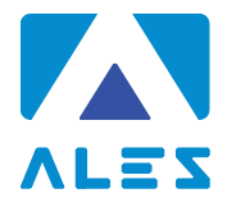

FIGURA 1

**FIGURA 2** 

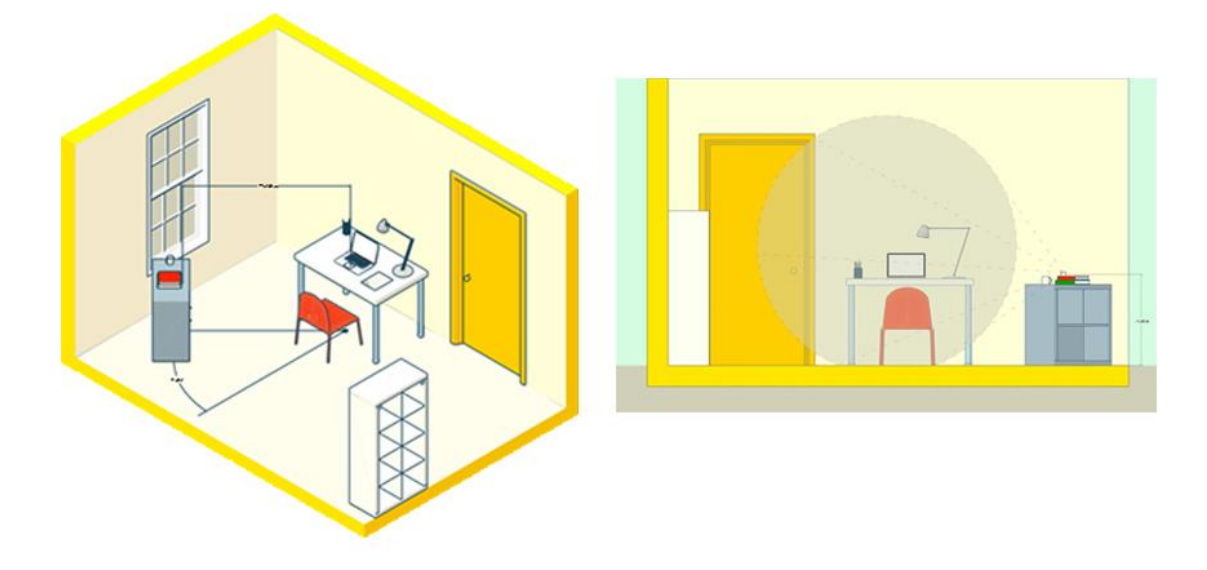

FIGURA 3

FIGURA 4

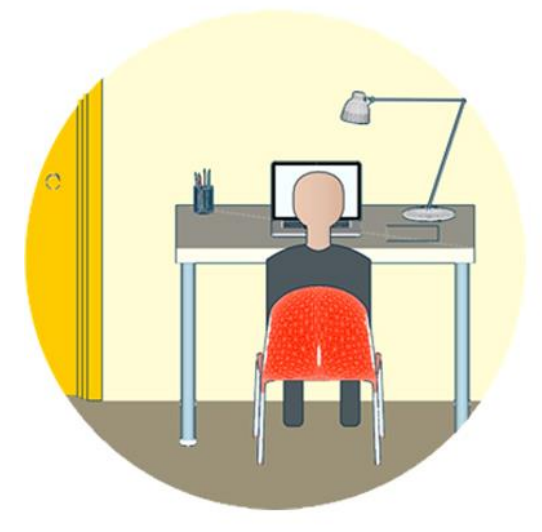

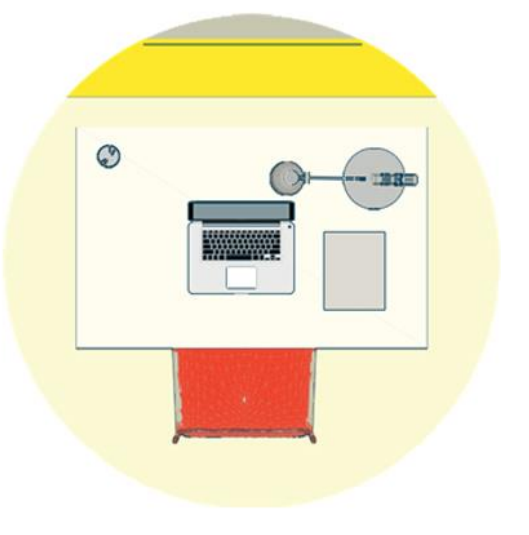

FIGURA 5

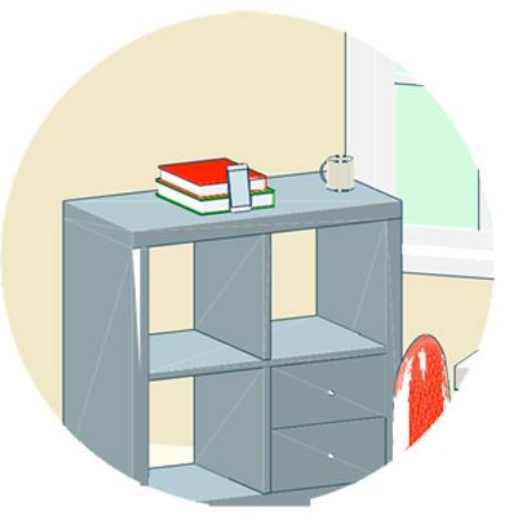

 $\leq$ 

#### Ales s.r.l. Società informatica

Via Boccaccio, 8<br>09047 - Selargius (CA)<br>Tel. 070 5489106<br>Cell. 340 29 43 897 info@software-ales.it alesconcorsi@legalmail.it www.software-ales.it<br>P.IVA 02457970925

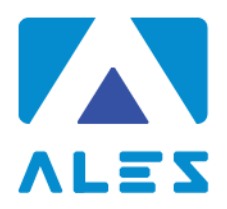

## **CAPITOLO 4 - IDENTIFICAZIONE CANDIDATO**

Prima della prova d'esame, **il candidato dovrà**:

- 1. Collegarsi con il proprio dispositivo mobile alla web conference all'ora prestabilita ed attendere il proprio turno. Il nome utente per accedere alla web conference **deve corrispondere al Codice Fiscale del candidato**;
- 2. Effettuare su richiesta una panoramica del locale in cui si svolgerà l'esame;
- 3. Mostrare tramite il dispositivo mobile un proprio documento d'identità, da tenere a portata di mano per tutta la durata della prova d'esame;
- 4. Posizionare il dispositivo mobile nella posizione indicata al Capitolo 3, lasciando attivo il microfono ed **evitando qualsiasi rumore per tutta la durata dell'esame**;
- 5. Sedersi alla postazione di lavoro, chiudere tutte le applicazioni in esecuzione sul proprio computer ed aprire il file con estensione .seb;
- 6. Accedere con le proprie credenziali ed attendere la comunicazione di inizio della prova da parte della Commissione.

### **CAPITOLO 5 - SVOLGIMENTO DELLA PROVA**

Per tutta la durata della prova, **il candidato dovrà**:

- 1. **Garantire l'assenza di altre persone** nella stanza;
- 2. Tenere l'**audio sempre attivo**, dall'inizio alla fine della sessione d'esame;
- 3. Evitare qualsiasi rumore, dal momento che la prova si svolge con i microfoni attivi;
- 4. Evitare domande alla Commissione per lo stesso motivo di cui al punto precedente.

### **CAPITOLO 6 - CONSEGNA DELLA PROVA D'ESAME**

Al termine della prova di esame, **il candidato dovrà**:

- Fare click sul bottone *Invia Tutto e Termina* per consegnare il proprio elaborato;
- **Attendere al proprio posto** fino a nuova comunicazione da parte della Commissione d'Esame.

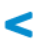

Ales s.r.l. Società informatica

Via Boccaccio, 8 09047 - Selargius (CA) Tel. 070 5489106 Cell. 340 29 43 897 info@software-ales.it alesconcorsi@legalmail.it www.software-ales.it P.IVA 02457970925